## **Computer Aided Instruction Software System**

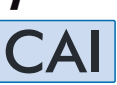

# dibor

### Technical Teaching Equipment

The Computer Aided Instruction Software System is a complete software package that explains how to do a proper use of EDIBON's unit. It has been designed to cover different technical areas such as: Electronics, Communications, Electricity, Energy, Mechatronics & Automation, Mechanics & Materials, Fluid Mechanics & Aerodynamics, Thermodynamics & Thermotechnics, Process Control, Chemical Engineering, Food & Water Technologies and Environment.

With no physical connection between unit and computer (PC), this complete software consists on an Instructor Software (INS/SOF) totally integrated with the Student Software (CAI/SOF).

Both are interconnected so that the teacher knows at any moment what is the theoretical and practical knowledge of the students.

#### - INS/SOF. **Classroom Management Software (Instructor Software).**

Instructor can:

- Organize Students by Classes and Groups.
- Create easily new entries or delete them.
- Create data bases with student information.
- Analyze results and make statistical comparisons.

Generate and Print reports.

Detect student's progress and difficulties.

...and many other facilities.

 The Instructor Software, working in network configuration, allows controlling all the students in the classroom.

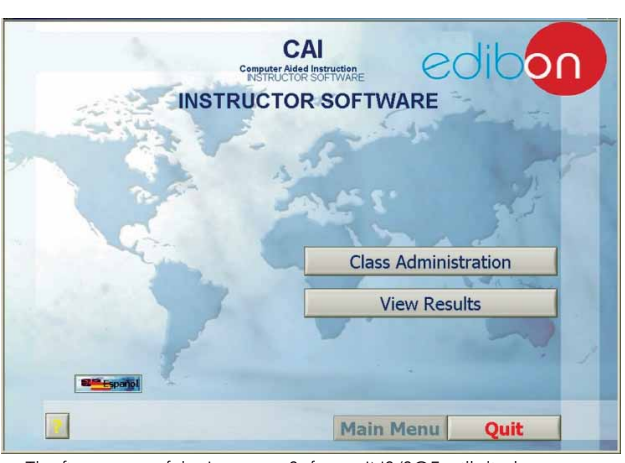

The first screen of the Instructor Software INS/SOF, will display two main options: "Class Administration" and "View Results".

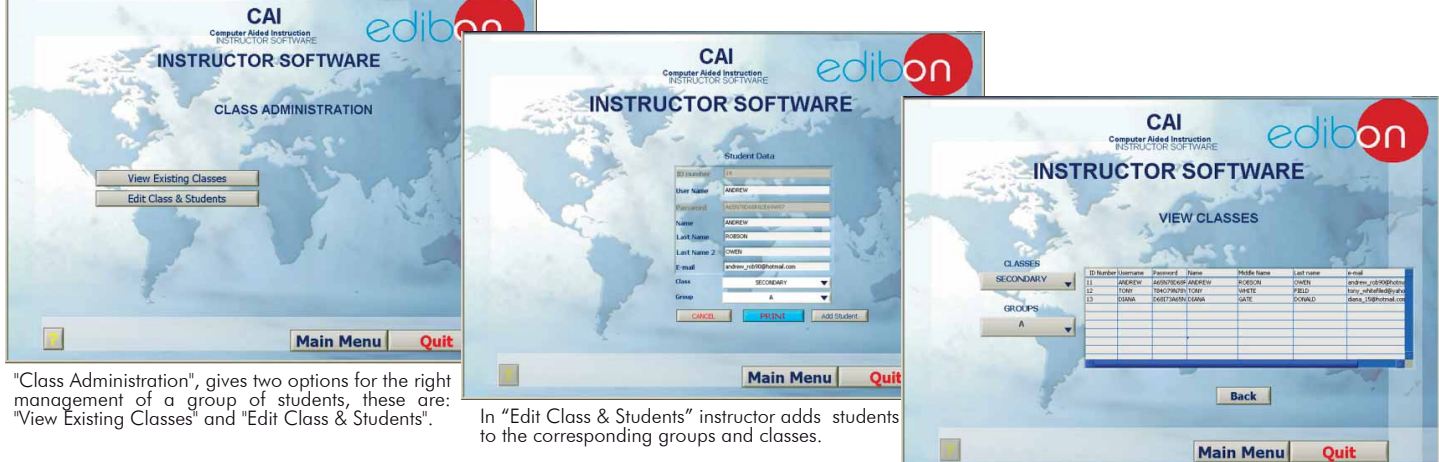

Once instructor has introduced the classes, groups and students, instructor displays the information through the "View Existing Classes" button.

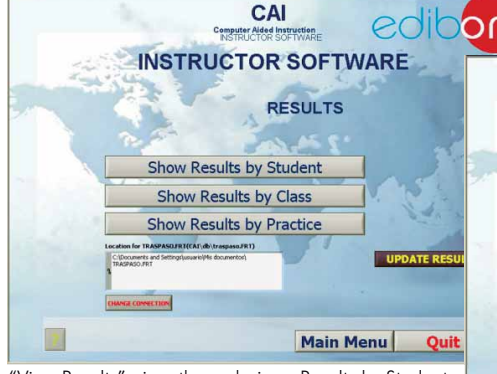

"View Results" gives three choices: Results by Students, Results by Class and Results by Practice. If, for example, instructor chooses "Results by Student", it will be given the whole list of students that have<br>taken the exercises and/or exams.

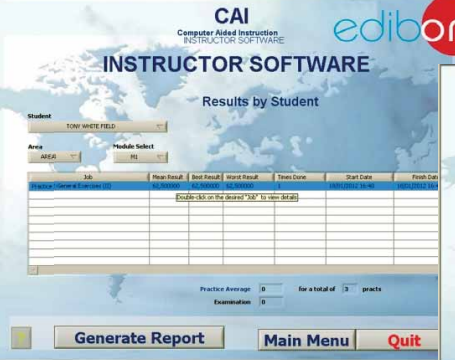

if will be given the whole list of students that have here, it is given information about the mean result taken<br>taken the exercises and/or exams. https://www.hobtained by the student, the best and worst score, number of times he/she has done the practice or<br>exam, as well as the date and time of realisation..

Page 1

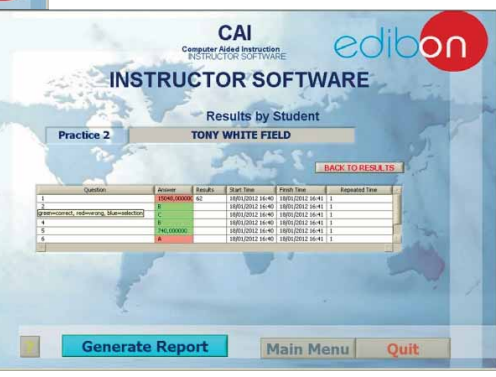

With all this, instructor can generate a report and save it.

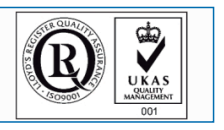

**ISO 9000: Quality Management**<br>(for Design, Manufacturing,<br>mmercialization and After-sales service)

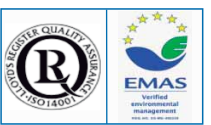

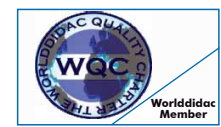

**Worlddidac Quality Charter Certificate**

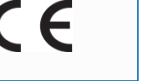

European Union Certificate (Certificates ISO 14000 and<br>Certificates ISO 14000 and Audit Scheme (total safety)<br>Pess 1 (environmental management) (and Audit Schember) (Worlddidac Member)

#### -CAI/SOF. **Computer Aided Instruction Software (Student Software).**

 It explains how to use the unit, run the experiments and what to do at any moment.

- The options are presented by pull-down menus and pop up windows.
- The Software contains:

Theory: gives the student the theoretical background for a total understanding of the studied subject.

**Exercises:** divided by thematic areas and chapters to check out that the theory has been understood.

**Guided Practices:** presents several practices to be done with the unit, showing how to perform the exercises and practices.

Exams: set of questions to test the obtained knowledge.

To send results to the instructor.

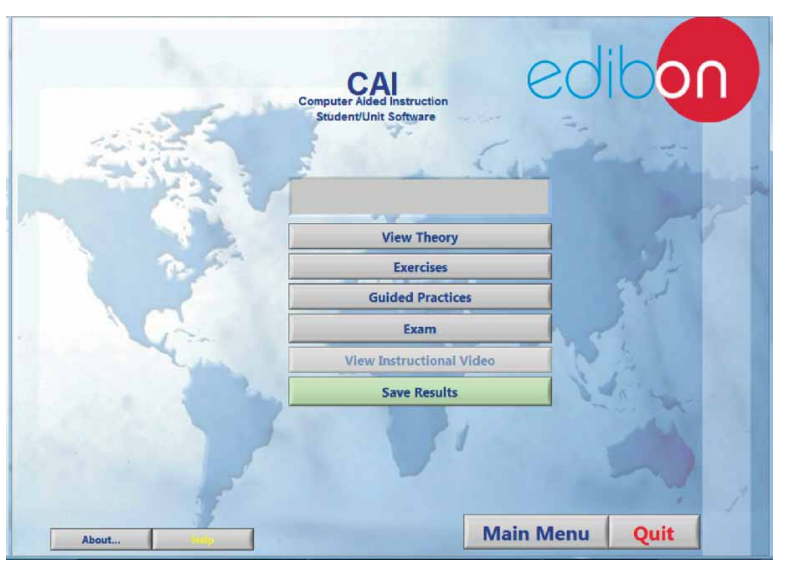

After student in a previous screen, "student login", registers, introducing a proper user name and the password, the system will present the options given for the units in the different EDIBON areas. Options: View Theory, Exercises, Guided Practices, Exam, and Send Results.

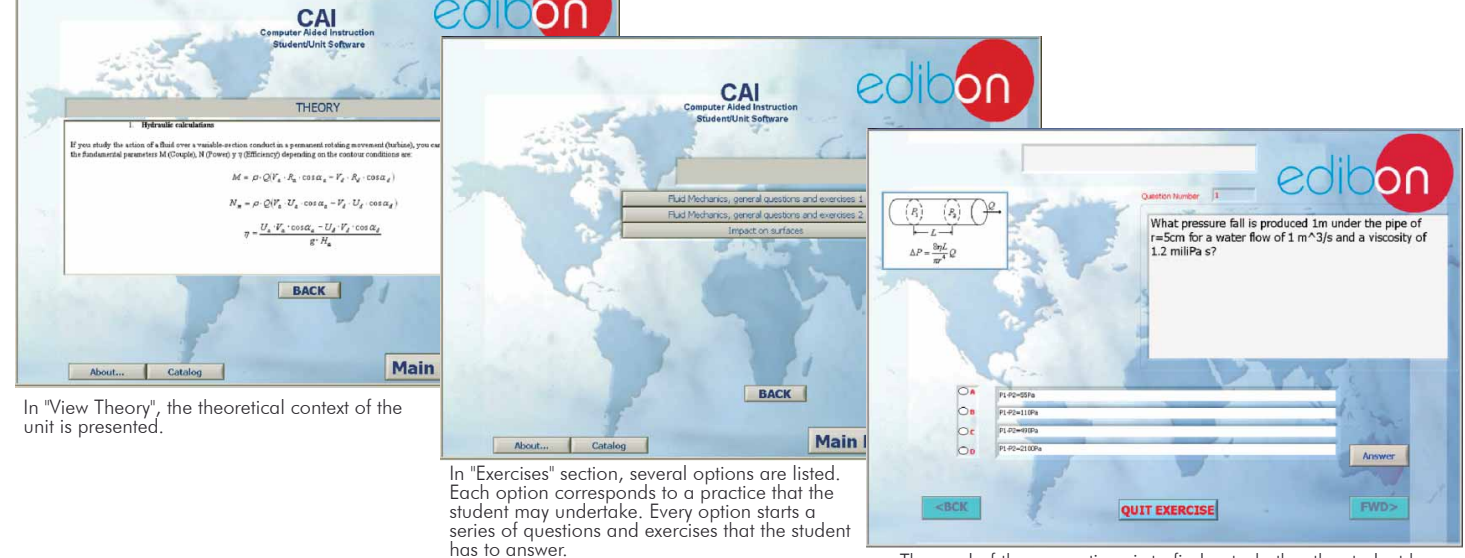

The goal of these questions is to find out whether the student has<br>truly acquired the pursued knowledge or not.<br>A registry is created with the results. This information can be sent<br>to the instructor for further inspection

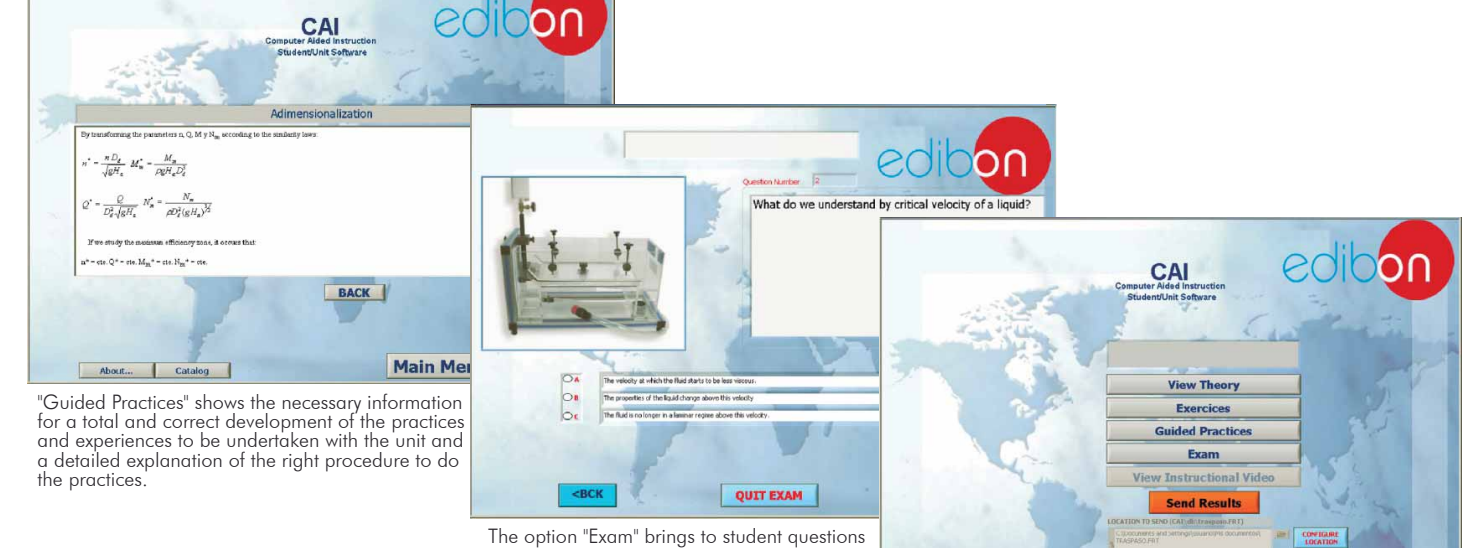

and exercises. When the student finishes the exam a registry is created, which can be sent to the instructor.

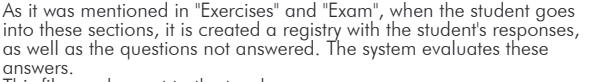

Main Menu

This file can be sent to the teacher.

About... Catalog

Quit

#### Example of the Student Software Basic Electronics

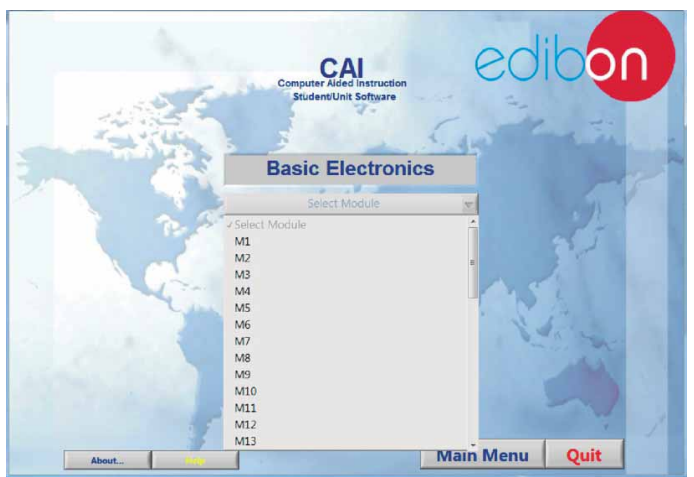

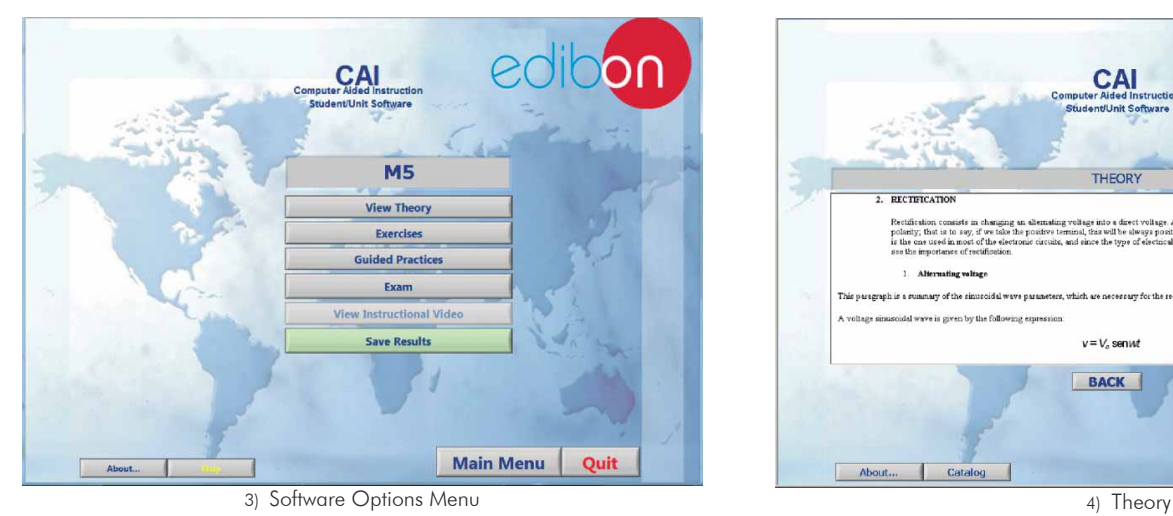

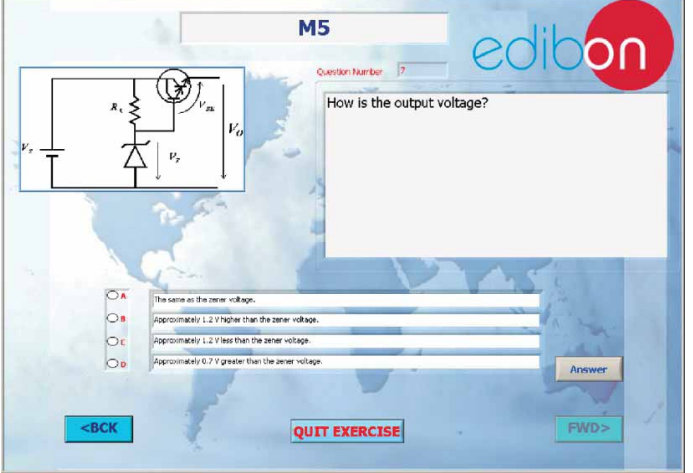

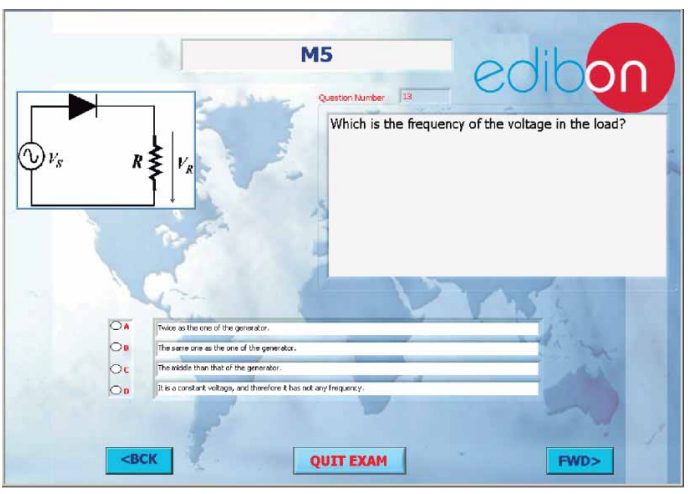

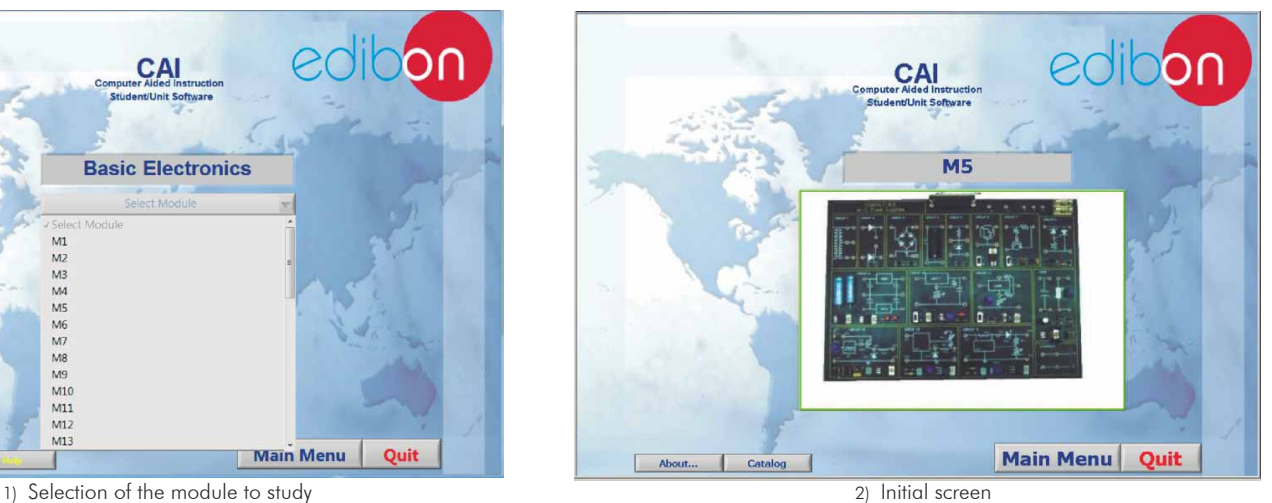

**CAI** THEORY Alt inh is a minimary of the simiscridal ways na .<br>ireuit etude oldal wave is given by the following ex  $v = V_c$  senwt BACK Main Menu | Quit About... Catalog

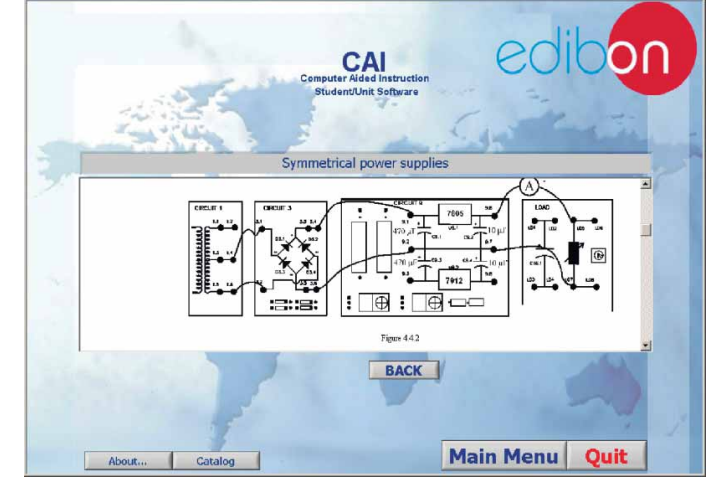

5) Exercises 6) Guided Practices 6) Guided Practices

#### Example of the Student Software **Basic Communications**

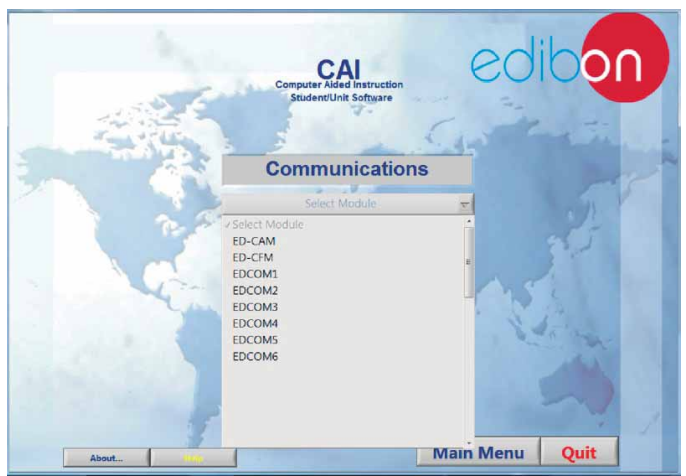

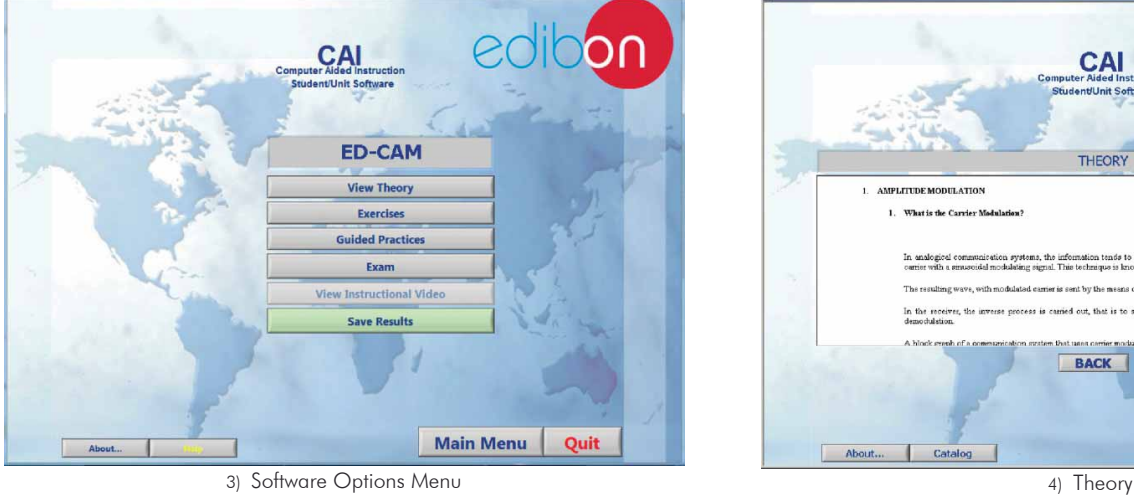

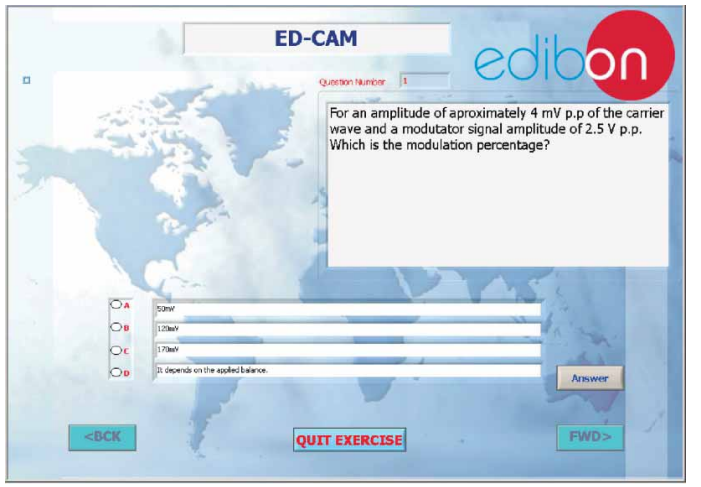

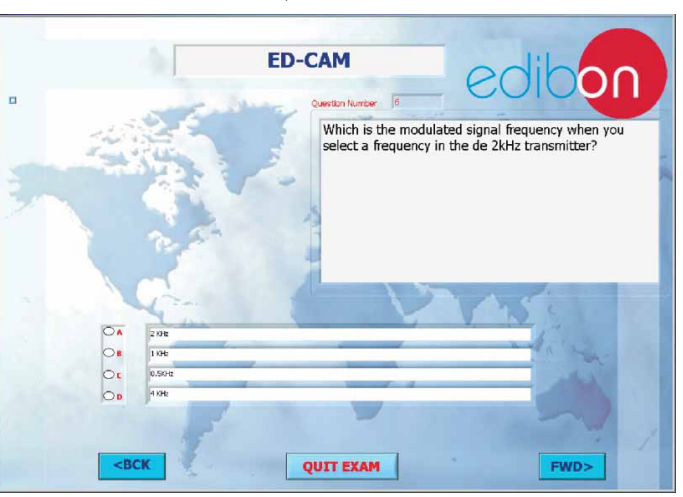

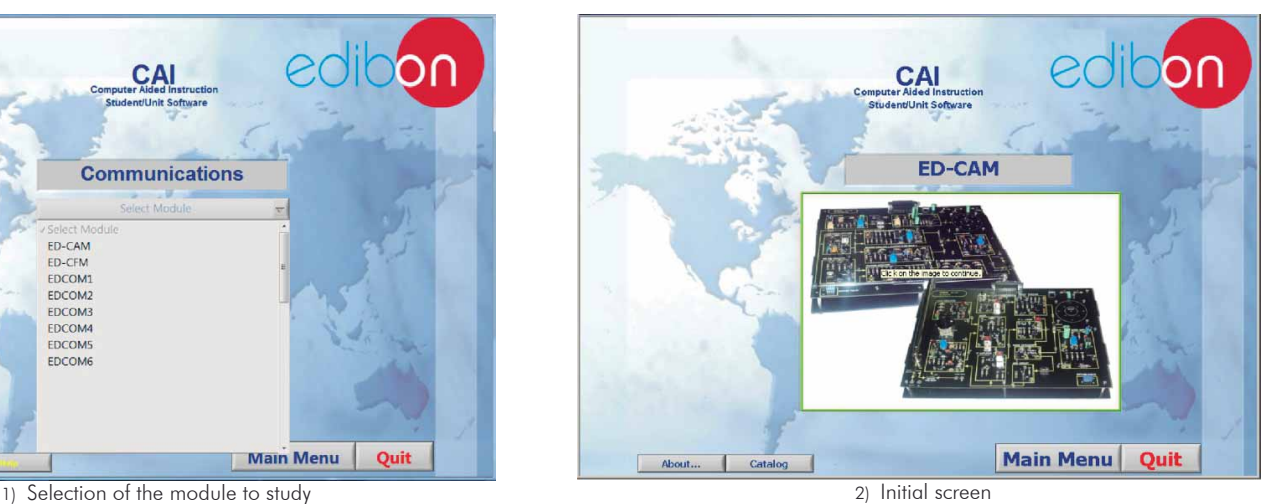

CAI THEORY AMPLETINE MONITATION What is the Camier ! In analogical communication systems, the information tends to be transmost<br>in the accuracy of the control of the second control of<br>  $\alpha$ ter is sent by the means of t .<br>National os is carried out, that is to say, the signal is separated from In the receive BACK Main Menu Quit About... Catalog

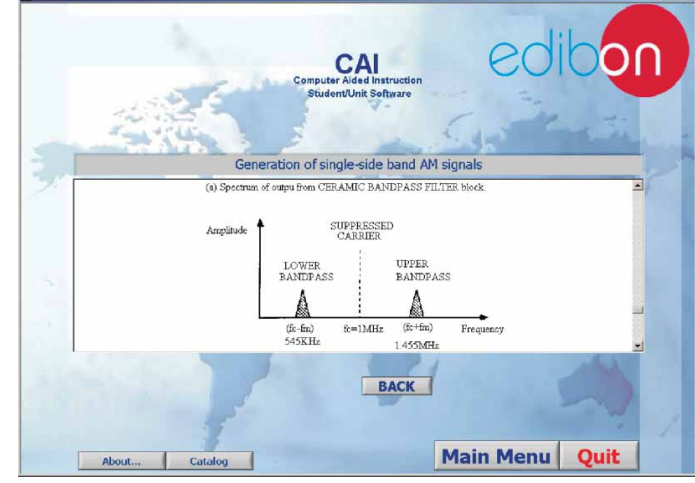

5) Exercises 6) Guided Practices

7) Exams

#### **Basic Electricity** Example of the Student Software

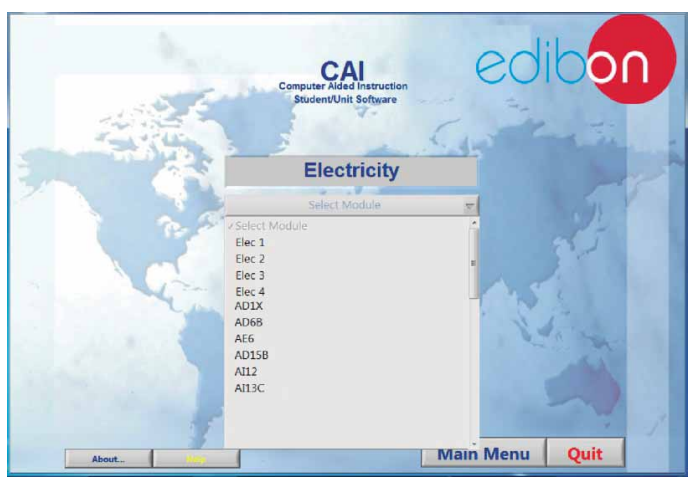

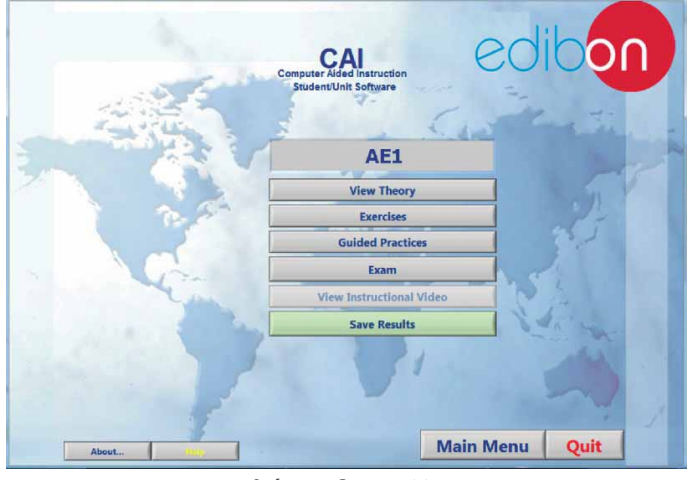

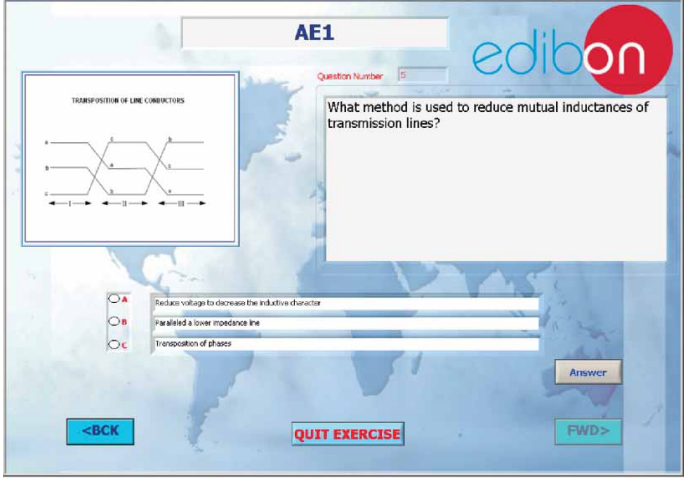

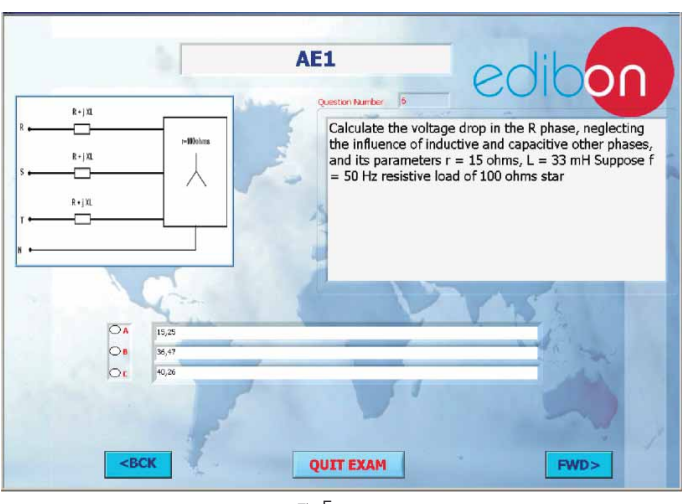

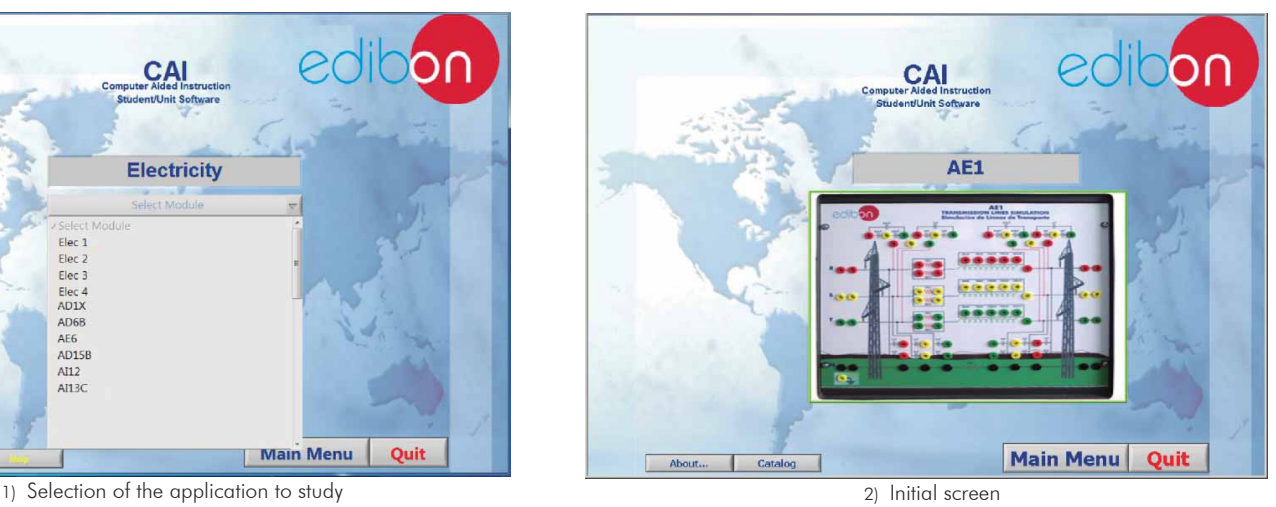

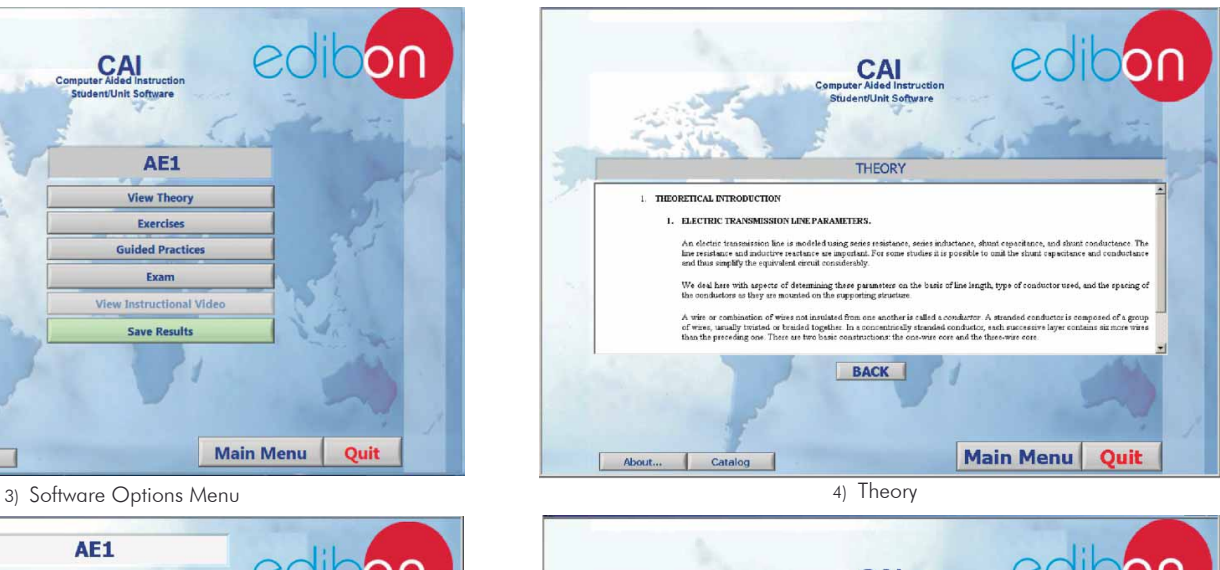

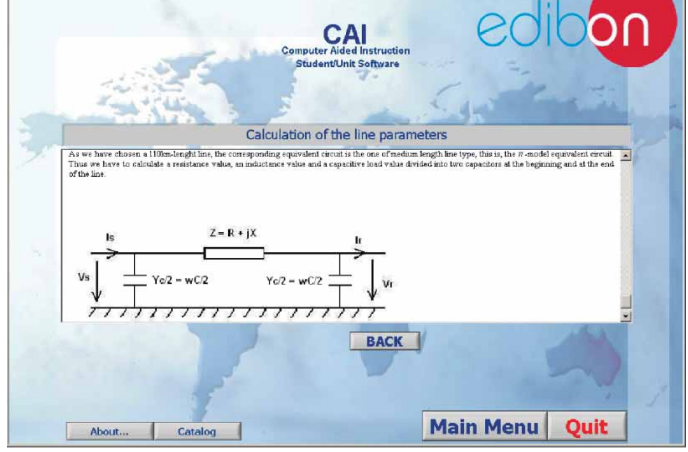

5) Exercises 6) Guided Practices

#### Basic Mechanics Example of the Student Software

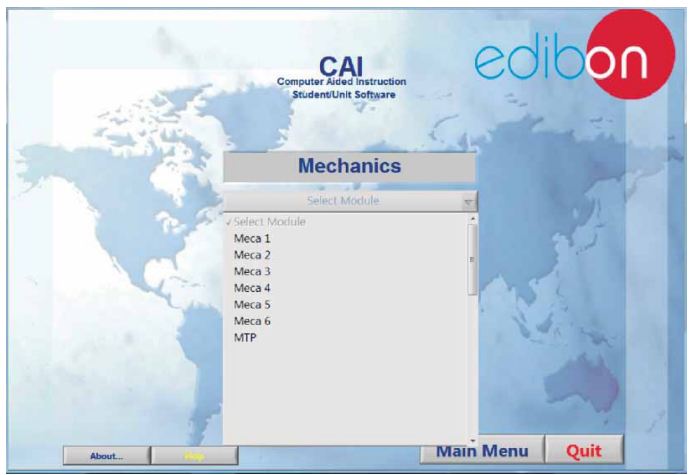

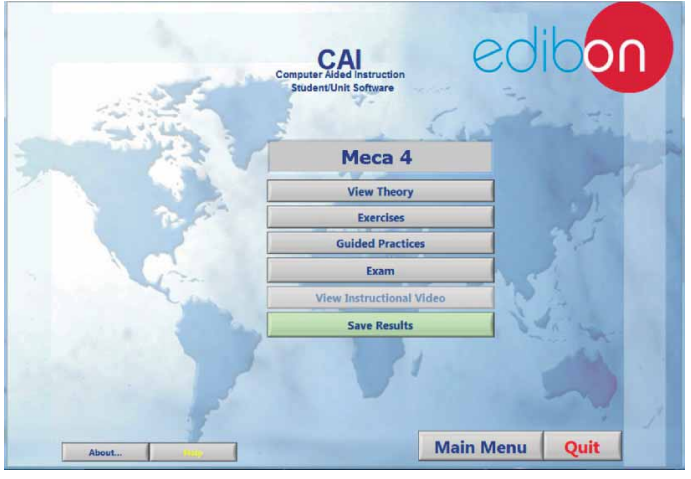

3) Software Options Menu

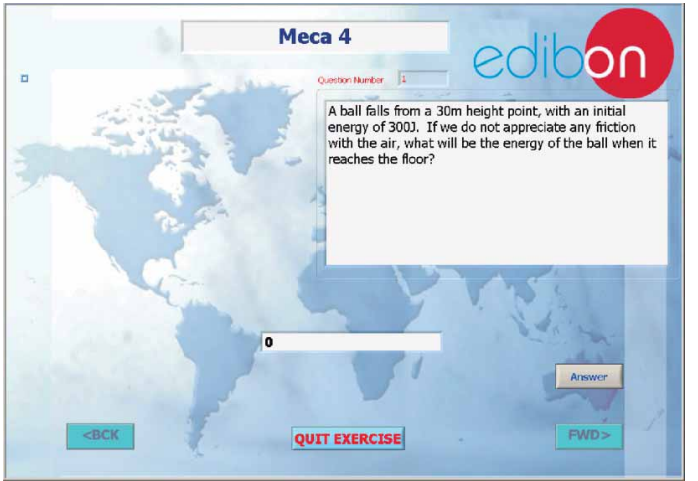

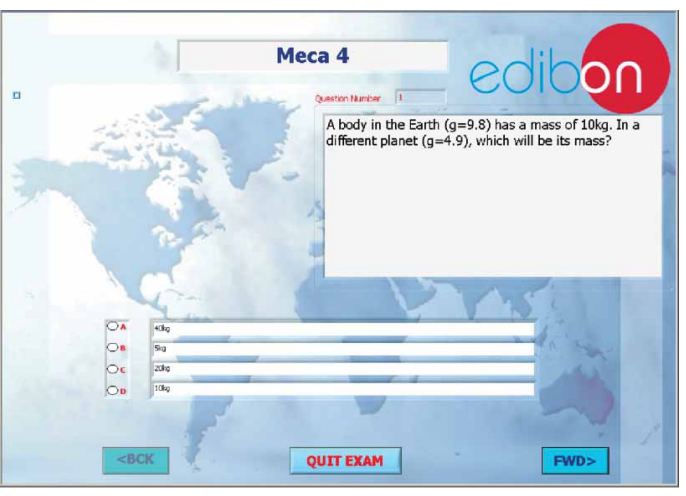

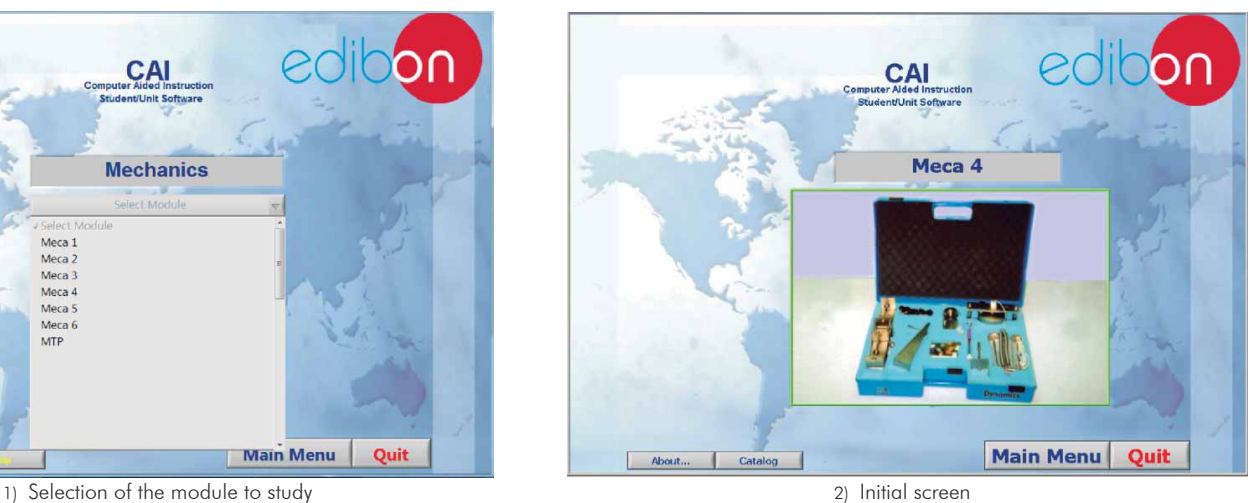

CAI THEORY THE SIMPLE PENDULUM (or bob) su<br>ght of pen A smallwei<br>for a given .<br>A pendulum roman under the action of gavrity The force of gravity acting on a firely filling body will give it a stassilly increasing speed, or acceleration, which is the same for all bodies, whatterer their weight. This POTENTIAL AND KINETIC ENERGY The energy of body is a measure of its car BACK Main Menu Quit About... Catalog 4) Theory

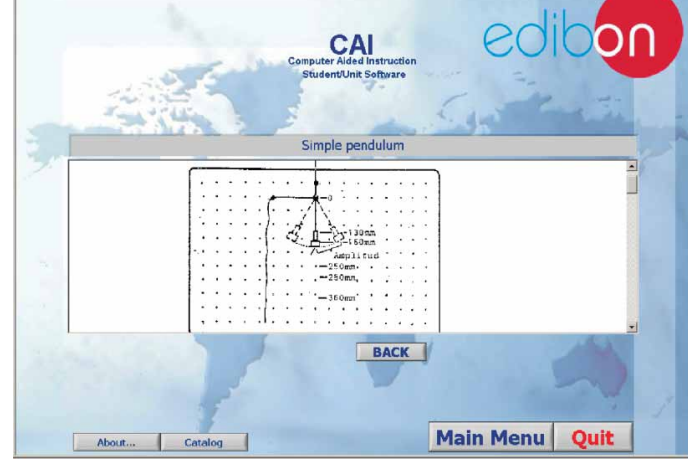

5) Exercises 6) Guided Practices

7) Exams

#### Basic Fluid Mechanics Example of the Student Software

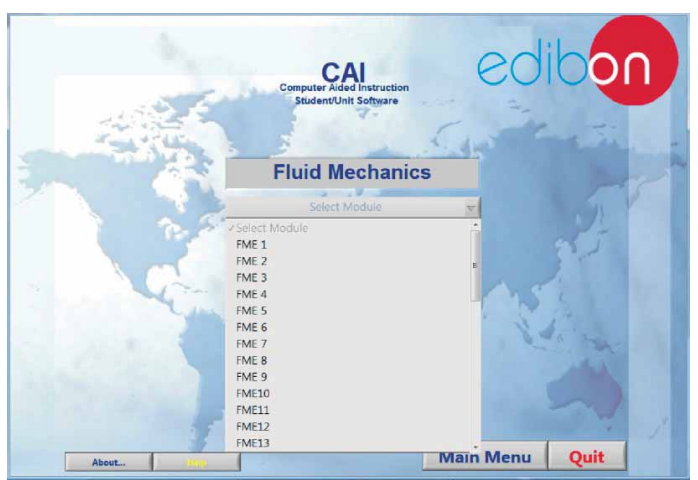

1) Selection of the module to study 2) Initial screen

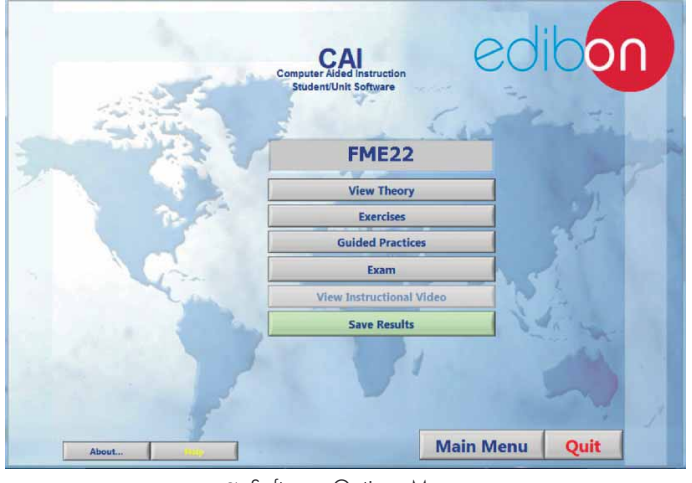

3) Software Options Menu

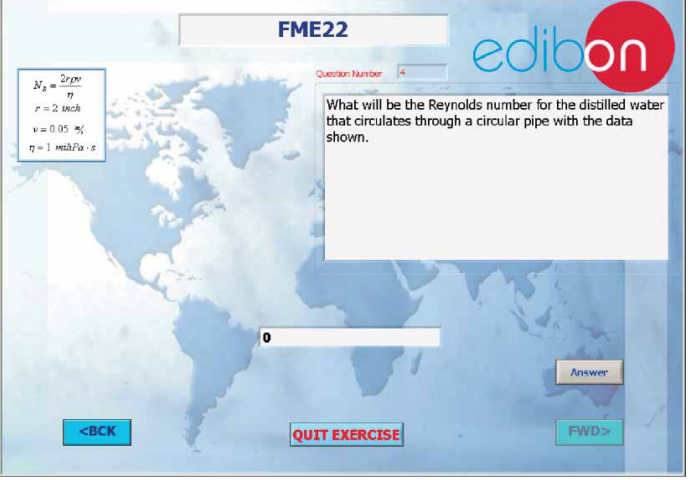

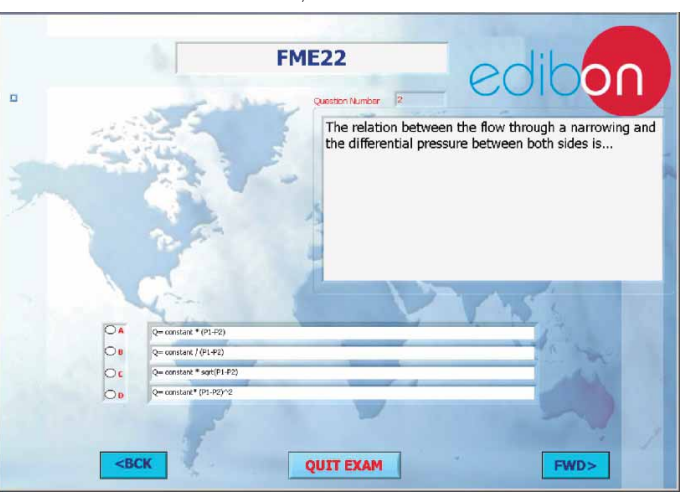

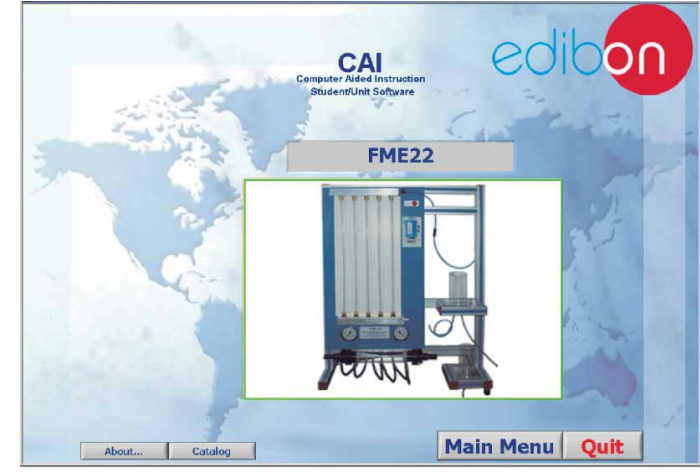

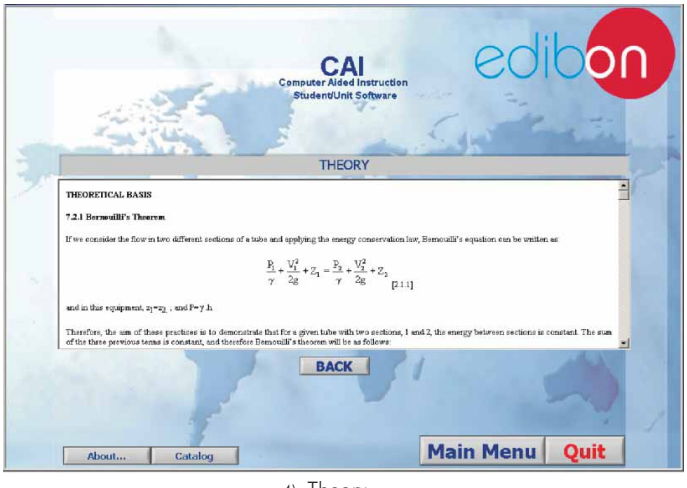

4) Theory

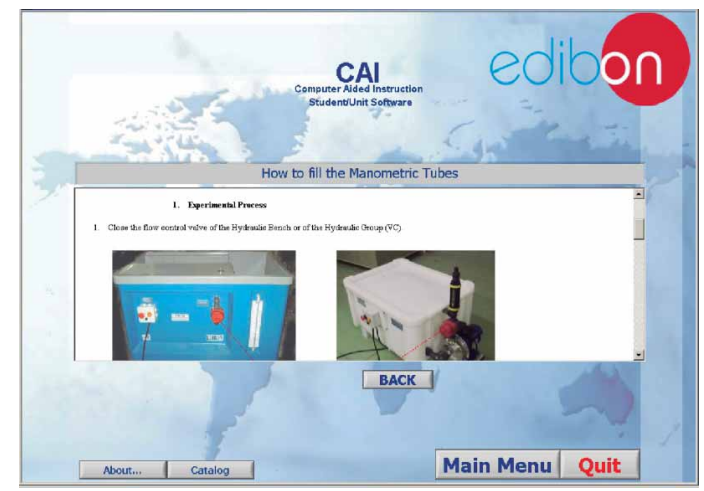

5) Exercises 6) Guided Practices

#### Example of the Student Software **Thermodynamics**

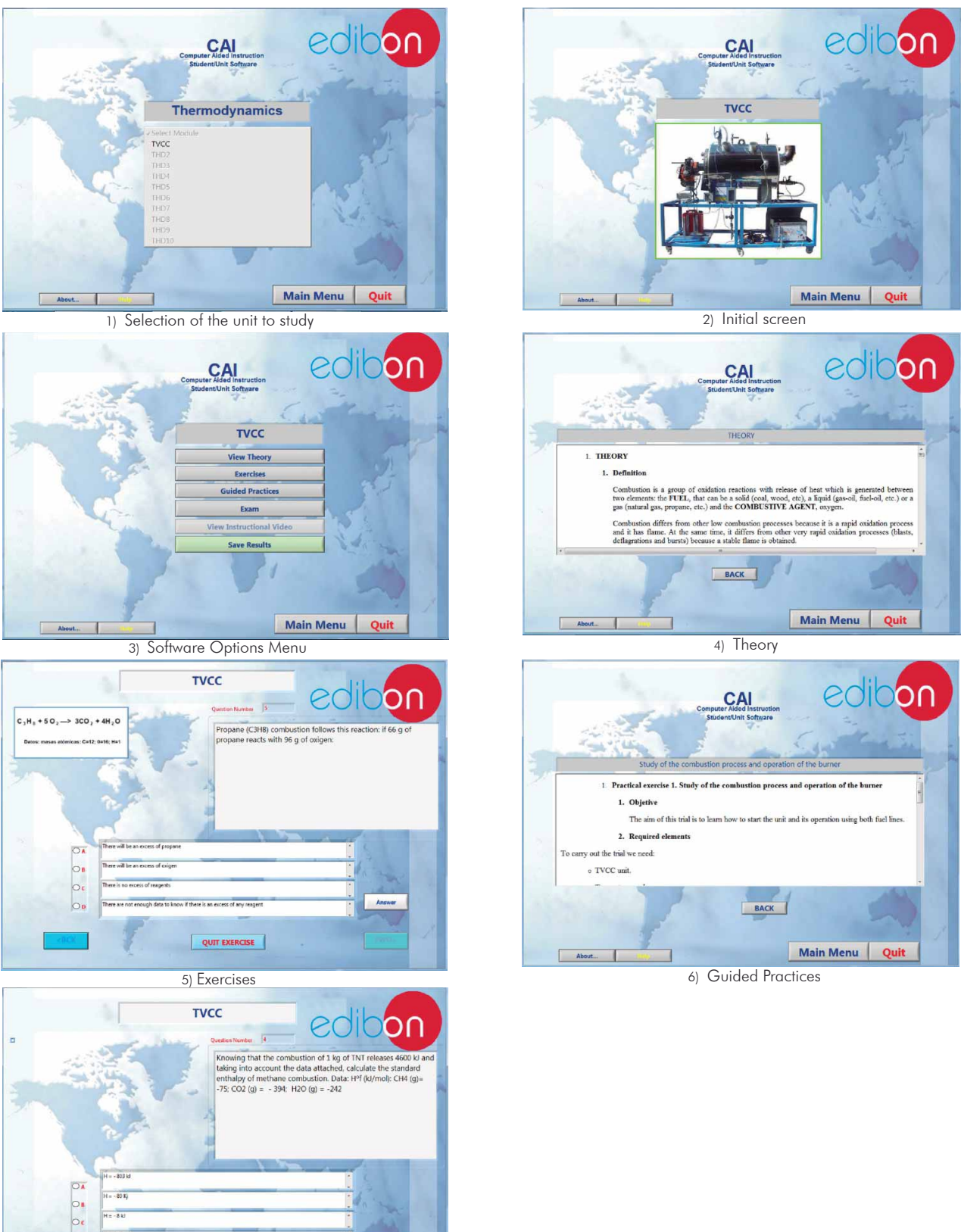

QUIT EXAM 7) Exams

**\***Specifications subject to change without previous notice, due to the convenience of improvements of the product.

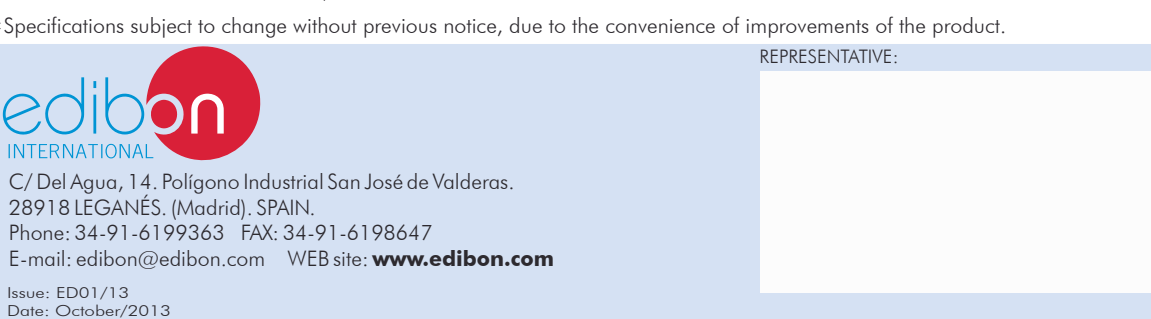

www.edibon.com